## **USB Net Power 8800 Quick Guide**

**Release Date**: 18 January 2011 **Manual Version:1.0**

# **Hardware Hardware Installation**

- 1.) Plug in the mains power to the 8800 USB Net Power
- 2.) Connect the device that you wish to control into the 8800
- 3.) Fit the USB plug on the 8800 into a port on the PC.

# **Software Installation Instructions**

The software for the device is located on the **Media Link-IP Family CD** that came with the device. Please follow the instructions carefully and install the necessary files

- 1.) First place the **Media Link-IP Family CD** that came with your device into your CD/DVD Rom drive. The CD should auto run but if it does not go to the CD/DVD Rom drive and select the file "**autorun.html**".
- 2.) If you want to install the items manually go to the Tools directory and search for USB\_Net\_Power and USB\_Net\_Power\_Driver.
- 2.) Select the USB Net Power 8800 in the USB Series section.

3.) Download the following software and save to the appropriate locations.

- a. **USB Net Power**  The USB Net Power software is specifically used to control the device, set a schedule, and setup remote control
- b. **USB Net Power Driver –** The driver must be installed for the device to work correctly when connected to a computer.

4.) Double click on the USB Net Power Icon to start the program.

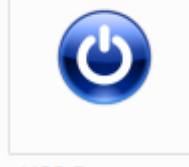

**USB Power.exe** 

Note: In case of difficulty please go to the following website for the latest drivers and firmware: [http://www.aviosys.com/downloads/software/usb\\_power.zip](http://www.aviosys.com/downloads/software/usb_power.zip)

### **Interface**

The following screen appears.

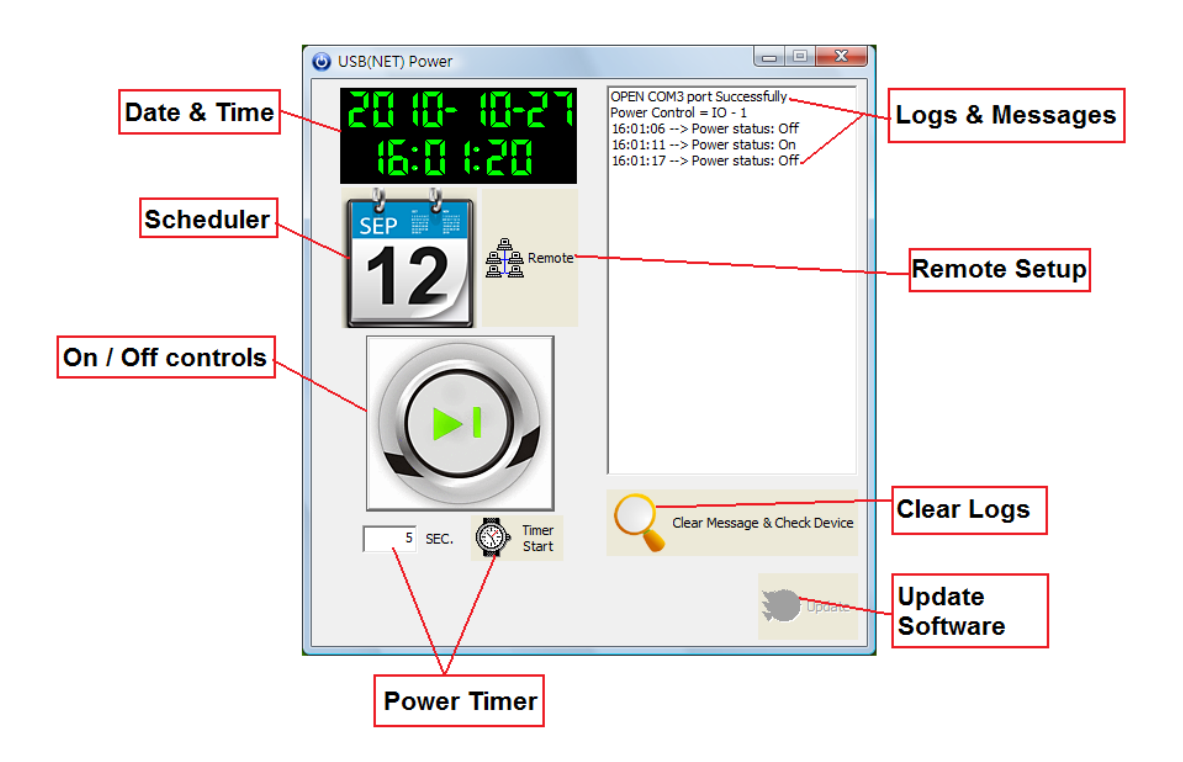

### **Date & Time**

This displays the current date and time. This automatically synchronizes with the PC that is being used.

## **On/Off control**

Click the large central button to turn the device On or Off immediately. The Logs and Messages box indicates the current setting and displays a history of earlier events.. You may automate events using the Scheduler, see below.

### **Scheduler**

Used to define when you want your device to turn ON/OFF, allowing you to automate your power needs. See below for detailed information below regarding setting a schedule

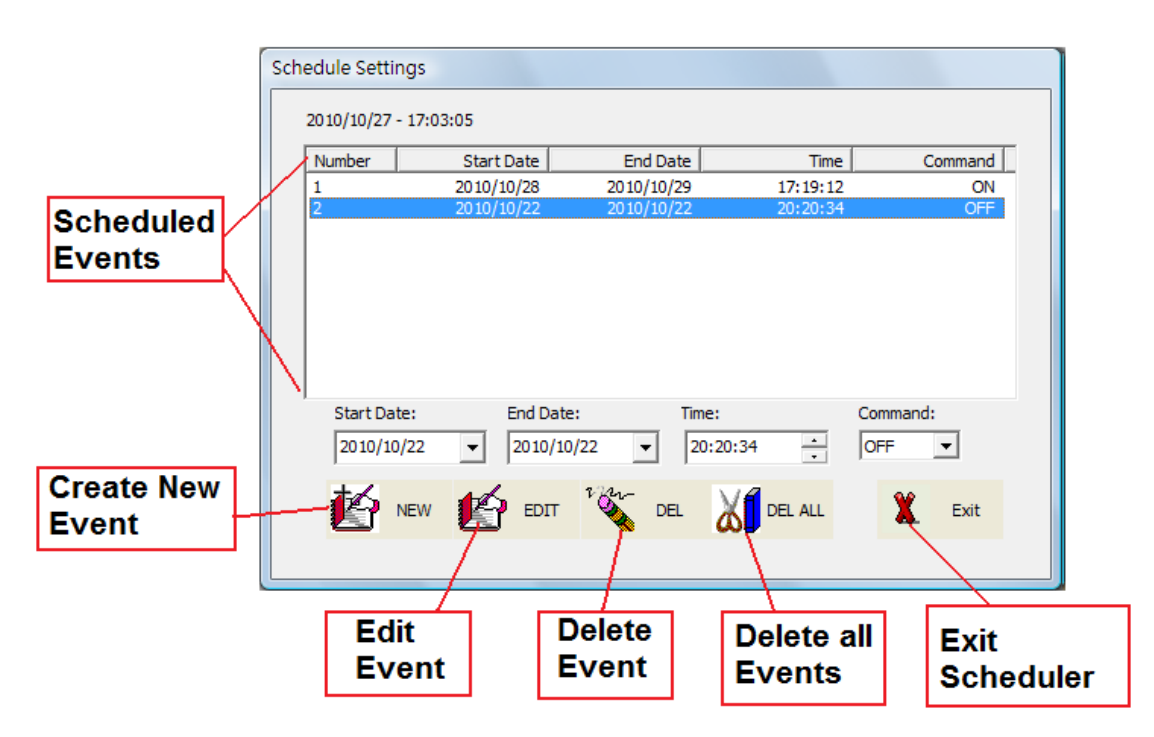

**Start Date:** Specifies the date of when you want the device to turn On or Off. Type in the date directly or click on the dropdown and select from the calendar.

**End Date:** Specify the date when you want the event to stop happening. Type in the date directly or click on the dropdown and select from the calendar.

If this is the same as the Start Date the event will happen once. If the date is in the future the event will happen every day until the End Date.

**Time:** Select the time for the event to activate.

**Command**: The action to perform at the specified date and time. Specify ON or OFF.

#### **Creating a New Event**

To create a new event, perform the following steps:

1.) Specify a **Start Date**.

2.) Specify an **End Date**. If the end date is a few days later the event will activate every day at the desired time until the end date.

- 3.) Specify a **Time** for the event.
- 4.) Specify the **Command**, choose ON or OFF.
- 5.) Click the **NEW** button to add this new event to your scheduler

Note that when an event is completed it will deleted automatically from the list.

#### **Editing an Event**

To edit an existing event, perform the following steps:

- 1.) Click on the event that you want to edit
- 2.) Edit the field you want to change**, Start Date, End Date, Time**, or **Command**.
- 3.) Click on **EDIT** to save the new settings.

#### **Deleting an Event**

To delete an existing event, perform the following steps:

- 1.) Select the event that you would like to delete.
- 2.) Then click the **DEL** button to delete the event.

#### **Deleting All Events**

To delete all scheduled events, perform the following steps:

- 1.) Click on the **DEL ALL** button to delete all the fields in the scheduler.
- 2.) The program will ask you to confirm before deleting all scheduled events.

For setting up a Remote connection, for a description of the Power Timer and for details of the more advanced features refer to the full USB Net Power Manual.